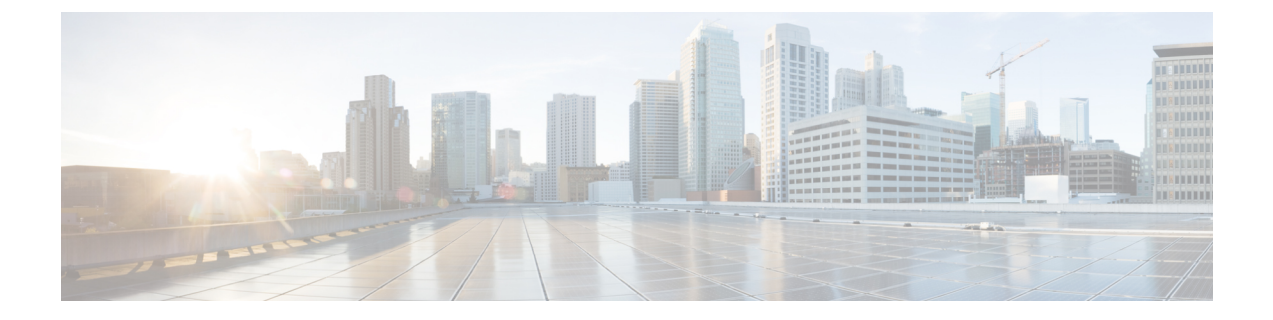

# **OpenStack** 外部ネットワークの追加

この章の内容は、次のとおりです。

• OpenStack [外部ネットワークの追加](#page-0-0), 1 ページ

# <span id="page-0-0"></span>**OpenStack** 外部ネットワークの追加

ここでは、OpenStack 外部ネットワークを追加する方法について説明します。

外部OpenStackネットワークのためのOpFlex設定には、外部ルーテッドネットワークまたはレイ ヤ 3 Out が APIC テナントまたは共通設定に存在することが必要です。このレイヤ 3 Out は、ACI ファブリック外の通信用の外部ルーティングエンティティまでのパスを提供します。レイヤ3Out 設定には多数の種類があります。OSPF、BGP、スタティックルーティングを使用できます。ルー テッド インターフェイス、SVI を持つ vPC、ルーテッド サブインターフェイスも使用できます。 ACI OpenStack プラグインは、論理構造としての名前を使って既存のレイヤ 3 Out と対話できま す。実際の環境に適したルーティングの設定は ACI システム管理者が担います。レイヤ 3 Out が まだ存在していない場合、簡単な設定に使用できる手順についてACI[外部ルーテッドネットワー](b_ACI_with_OpenStack_OpFlex_Deployment_Guide_for_Red_Hat_appendix_0110.pdf#unique_35) [クの例](b_ACI_with_OpenStack_OpFlex_Deployment_Guide_for_Red_Hat_appendix_0110.pdf#unique_35) を参照するか、またはホワイト ペーパー『*Connecting Application Centric Infrastructure (ACI) to Outside Layer 2 and 3 Networks*』を参照してください。入手先: [http://www.cisco.com/c/en/us/](http://www.cisco.com/c/en/us/solutions/collateral/data-center-virtualization/application-centric-infrastructure/white-paper-c07-732033.html) [solutions/collateral/data-center-virtualization/application-centric-infrastructure/white-paper-c07-732033.html](http://www.cisco.com/c/en/us/solutions/collateral/data-center-virtualization/application-centric-infrastructure/white-paper-c07-732033.html)

## はじめる前に

- 外部ネットワーク上の SNAT およびフローティング IP コミュニケーションには、2 つの独立 した IP サブネットが必要です。ACI ファブリック外のアップストリーム ルータは、これら 2 つのサブネットの IP ルートを使用して設定する必要があります。その際、使用中のルー ティング プロトコル経由で実行する方法と静的に実行する方法があります。
- この設定を実行するには、送信元 NAT およびフローティング IP 機能をサポートするための IP サブネットの要件に精通している必要があります。

#### 手順

ステップ **1** Neutronサーバ上で外部ルーテッドネットワークと通信するようにACI OpenStackプラグインを設 定し、/etc/neutron/plugins/ml2/ml2\_conf\_cisco\_apic.ini ファイルを編集して、次 のセクションを追加します。

#### 例:

```
[apic_external_network: <name of L3-Out> ]
preexisting=True
enable_nat=False
external_epg= <name of EPG>
host_pool_cidr= <ip of SNAT default gateway/prefix bits>
```
ここで、<*name of L3-Out*>は、APICのテナントまたは共通ネットワーキングフォルダに定義 された外部ルーテッド ネットワークの名前です。

enable\_nat=False は、このネットワーク上での NAT の動作を無効化します。デフォルトは enable\_nat=True であるため、NAT の動作を使用する場合は、このパラメータを省略できま す。

複数の L3-Out を使用して NAT と no NAT の動作を組み合わせることができます。各 L3-Out は独 自のapic\_external\_networkセクションを必要とするため、同じ名前でNeutronプロバイダー ネットワークを作成する必要があります。

ここで、<*name of EPG*> は、APIC の Layer 3 Out の下の Networks フォルダで定義された名前で す。これは、最初に作成されたときに「EPG Network」と呼ばれています。

<*ip of SNAT default gateway/prefix bits*> は、SNAT に使用されるサブネット上のデ フォルト ゲートウェイであり、/prefix の表記で識別されます(例:10.1.2.1/24)。これは、 ACI OpenStackプラグインがそのサブネットをAPICの正しいブリッジドメインの下に追加するた めに使用するアドレスです。

- ステップ **2** すべての Neutron ノードで、neutron-server サービスを再起動して新しい設定をアクティブに します。
- ステップ **3** OpenStack で外部ネットワークを作成します。ネットワークの名前は、
	- ml2\_conf\_cisco\_apic.ini ファイルの apic\_external\_network 値の名前と一致する必要 があります。これは、Neutron CLI から実行することにより、新しい「OpFlex」タイプのネット ワークを管理用に作成できます。Neutron サーバ上で管理クレデンシャルを確保した後、Neutron で net-create コマンドを使用して新しいネットワークを外部として追加し、共有を指定します。

#### 例: **neutron net-create OS-L3Out --router:external --shared**

ステップ **4** 最初にnet-createコマンドで作成した外部ネットワークにサブネットを追加します。ここで追加し たサブネットはフローティング IP の範囲として使用され、ACI OpenStack プラグインによって APIC の正しいブリッジ ドメインにも追加されます。

## ステップ **5** neutron net-list コマンドを実行します。

名前の最初に「host-nat-network-for-internal-use」が付けられたドライバによって作 成されたセカンダリ ネットワークが表示されます。OpenStack と ACI はこのネットワークを使用

 $\mathbf I$ 

することにより、フローティング IP アドレスが割り当てられていない VM インスタンスの SNAT トラフィックを正しく処理することができます。OpFlex システムは、SNAT アドレスを host\_pool\_cidr サブネットから OpenStack クラスタ内の各コンピューティング ホストに自動 的に割り当てます。

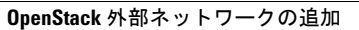

T